#### EL ESTADO DEL CAROLINA DEL NORTE EN LOS TRIBUNALES DE JUSTICIA DEL FUERO COMÚN DIVISIÓN DEL TRIBUNAL DEL DISTRITO NO. DE EXPEDIENTE «Case Number» CONDADO DE MECKLENBURG

\_\_

«Plantiff\_1\_Name» «Plantiff\_2\_Name»

«Defendant\_1\_Name» «Defendant\_2\_Name»

## **NOTIFCACIÓN DE AUDIENCIA** V. **REMOTA VIA WEBEX**

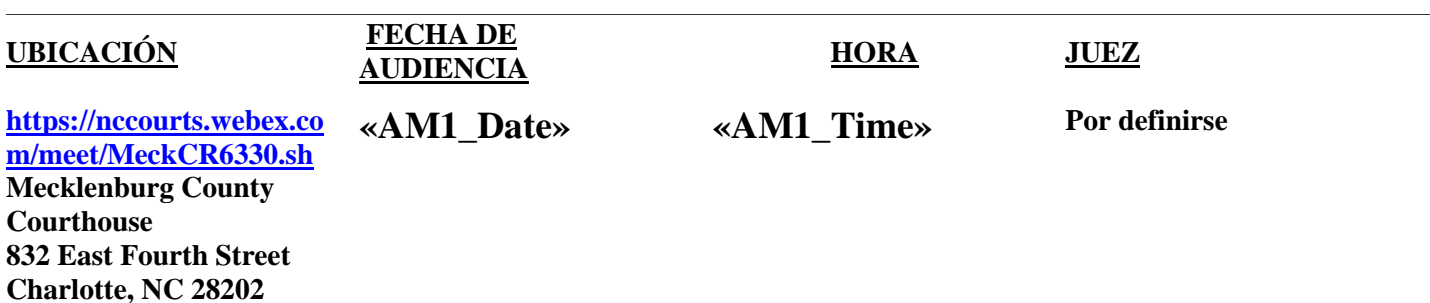

**CAUSA DE LA AUDIENCIA: «AM1\_Calendar\_Notes»**

**AUDIENCIA POR WEBEX – Las partes o los abogados deben ingresar el enlace al navegador para entrar a la audiencia cinco minutos antes de la fecha y hora indicada. El enlace es [https://nccourts.webex.com/meet/MeckCR6330.sh](https://nccourts.webex.com/meet/mecklenburg.arbitration.) (ingresar al navegador). Si no puede asistir por video, puede conectarse por teléfono llamando a: 1-415-655-0001 US Toll y usando el código de acceso: 126 699 6254**

**SI NECESITARÁ INTÉRPRETE PARA SU AUDIENCIA, PUEDE SOLICITAR INTÉRPRETE POR LO MENOS 10 DÍAS LABORALES ANTES DE SU AUDIENCIA A: <https://www.nccourts.gov/request-for-spoken-foreign-language-court-interpreter>**

**Solicitaciones para arreglos especiales para personas con discapacidades se pueden someter a <https://www.nccourts.gov/form/request-for-disability-accommodation>**

POR LA PRESENTE se le notifica que a este case se le ha asignado una audiencia remota en la fecha y hora indicada. Se les requiere a las partes comparecer a través de WEBEX y **NO** en persona. Al no comparecer a la audiencia de WEBEX, corre el riesgo de que no se posponga su caso y que la audiencia siga adelante sin usted lo cual puede resultar en el asiento de desistimiento, una sanción, o cualquier otro fallo dictado por el juez.

\_\_

**Cuando le haga clic al enlace, verá una vista previa de su conexión. Asegúrese que su micrófono esté apagado y su video esté prendido. Haga clic en "Join Meeting". Recibirá un mensaje que dice "Thank you for waiting. We'll start the meeting when the host joins. Do you want to let the host know you are waiting?" Haga clic en "Notify Host". Si no ve ese mensaje, contacte Melissa Beio, actuaria auxiliar del tribunal, inmediatamente al (704) 686-0559 para ayuda.** Solo los litigantes nombrados y abogados en el acta se les permitirá participar en la videoconferencia.

Si tiene preguntas no respondidas por este documento, contacte: Felicia Forney, Coordinadora del tribunal del distrito al [Mecklenburg.Caseflow.District.Scheduling@nccourts.org](mailto:Mecklenburg.Caseflow.District.Scheduling@nccourts.org) o (704)-686-0188

# **Fecha de Notificación: 03/23/2022**

La plataforma de conferencias audio-video será Cisco Webex. No se requiere una cuenta de Webex para participar. La aplicación se puede descargar aquí: [https://help.webex.com/en-us/Otow9g/Download-the-Cisco-Webex-Meetings-Desktop-](https://help.webex.com/en-us/Otow9g/Download-the-Cisco-Webex-Meetings-Desktop-App)[App](https://help.webex.com/en-us/Otow9g/Download-the-Cisco-Webex-Meetings-Desktop-App) para dispositivos que usan Windows y hay un enlace para la tienda de aplicaciones para dispositivos de IOS. Las instrucciones para conectarse se encuentran aquí: [https://help.webex.com/en-us/n62wi3c/Get-Started-with-Cisco-Webex-](https://help.webex.com/en-us/n62wi3c/Get-Started-with-Cisco-Webex-Meetings-for-Attendees)[Meetings-for-Attendees](https://help.webex.com/en-us/n62wi3c/Get-Started-with-Cisco-Webex-Meetings-for-Attendees) y aquí:<https://www.youtube.com/watch?v=re85544RveA>

Si hay motivo que le imposibilita participar en una audiencia por WebEx, la petición para la exención de un procedimiento remota seguirá las mismas reglas y fecha límite de registro que la petición para el aplazamiento. La petición para exención (forma CCF-85A) y la orden propuesta (forma CCF-85B) se deben someter a la coordinadora del manejo de casos a más tardar para el mediodía del miércoles antes del comienzo de la sesión.

## **Las partes constituidas deben ser representadas por sus abogados en procedimientos del tribunal del distrito como exige la ley.**

Preguntas antes del comienzo de la sesión se pueden dirigir a: The Trial Court Administrator's Office, The Caseflow Management Division; Felicia Forney, 832 E. Fourth Street, Suite 3420, Charlotte, NC 28202. Tel: 704-686-0188 / Fax: 704-686-0310. Nota: Todos los cambios a la lista de causas se deben presentar para el mediodía del miércoles antes del comienzo de la sesión. Si tiene algún cambio después del mediodía de ese miércoles, tiene que presentarse a la corte para declarar el cambio. **Llamadas después de ese miércoles no se aceptarán** como aviso de cambios a la lista de causas.

## **La lista de causas está disponible en [www.nccourts.gov](http://www.nccourts.gov/)**

**Reglas y formas locales se encuentran en [https://www.nccourts.gov/locations/mecklenburg](https://www.nccourts.gov/locations/mecklenburg-county/mecklenburg-county-local-rules-and-forms)[county/mecklenburg-county-local-rules-and-forms](https://www.nccourts.gov/locations/mecklenburg-county/mecklenburg-county-local-rules-and-forms)**

#### **Archivos líquidos: Instrucciones para ABOGADOS/LITIGANTES AUTOREPRESENTADOS:**

Si necesita cambiar pruebas documentales o información para presentar durante la audiencia, mande un correo electrónico a la actuaria auxiliar del tribunal solicitando un enlace. Su correo electrónico es: [Melissa.Beio@nccourts.org](mailto:Melissa.Beio@nccourts.org) La actuaria auxiliar le mandara un correo electrónico a las partes o abogados sobre como subir los archivos. Abra el correo electrónico recibido. Tome en cuenta que habrá fecha límite para subir los archivos y que el enlace puede ser de uso de una sola vez así que debe asegurarse que tiene todas las pruebas documentales listas para subir. Favor de incluir una lista de pruebas documentales como un documento. Para que sus pruebas documentales estén en orden para la actuaria auxiliar del tribunal, se recomienda el siguiente ejemplo sobre cómo nombrar sus documentos:

#### **Para pruebas documentales del demandante:**

P00 Plaintiff's Exhibit List (Lista de pruebas documentales del demandante)

P01 Plaintiff's Financial Affidavit (Declaración jurada financiera)

Etc.

## **Para pruebas documentales del demandado:**

D00 Defendant's Exhibit List (Lista de pruebas documentales del demandado)

D01 Emails from Plaintiff to Defendant (Correos electrónicos del demandante al demandado) Etc.

Así la lista de pruebas documentales quedará enumerada primera y las pruebas documentales estarán enumeradas en orden sin importar el nombre de la prueba documental. Cuando las pruebas documentales estén organizadas, haga clic en "Add Files" y suba todas sus pruebas documentales propuestas. Todos los archivos subidos se mostrarán en la pantalla. Después de agregar todos los archivos, baja la página y haz clic en "Send."